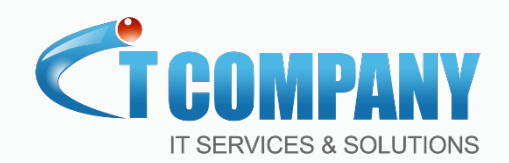

1

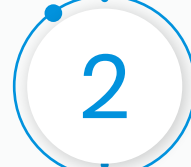

3

4

**For Message API key generation** 

## https://itcompany.info/

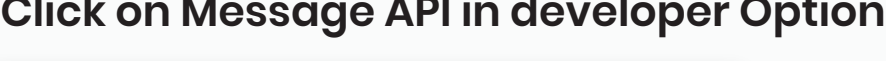

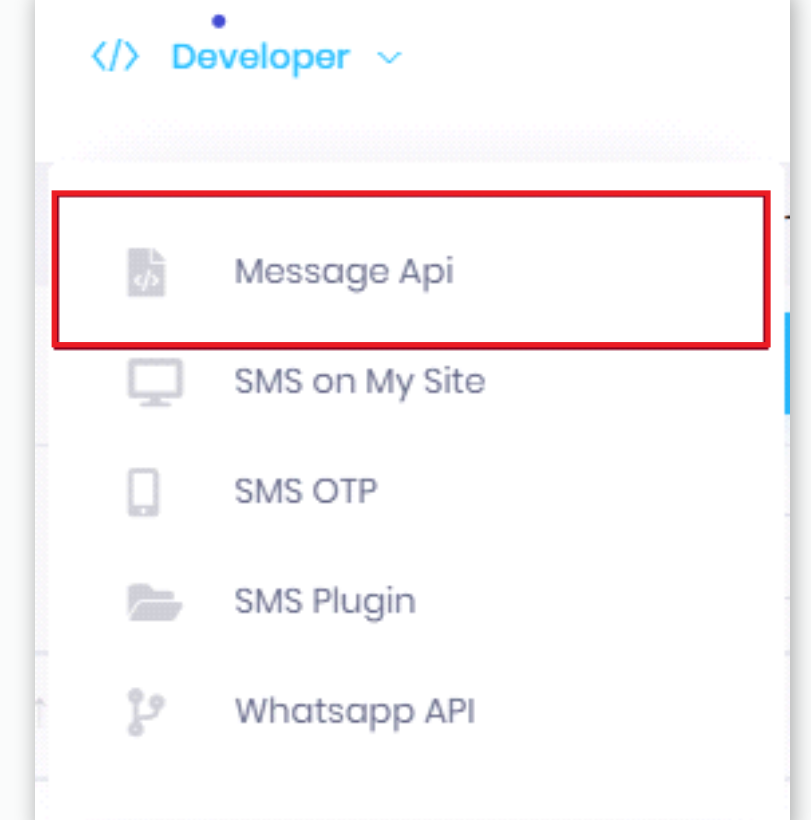

### **Creating new key click on generate new key button**

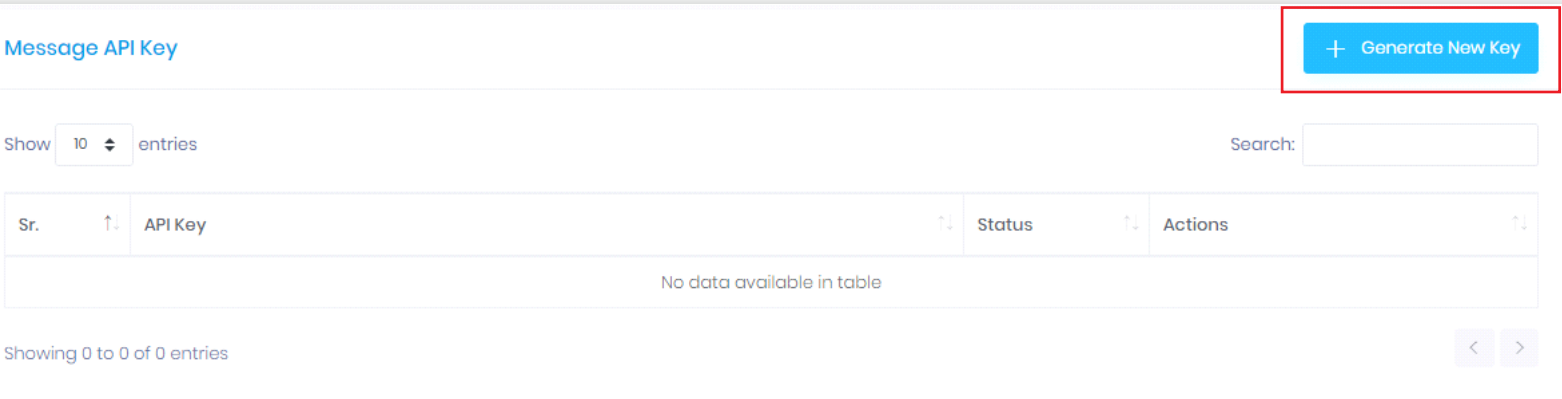

### **You can allow specific IP Address for access**

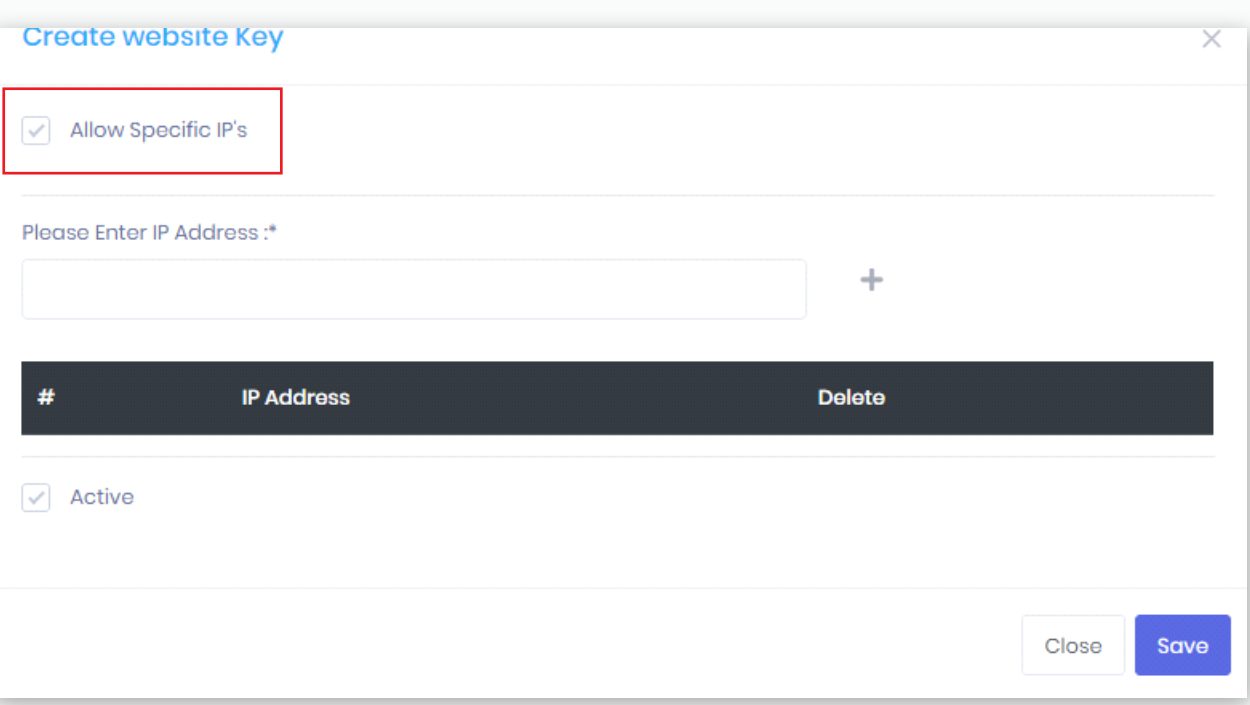

### **You can edit, delete and copy key in action menu**

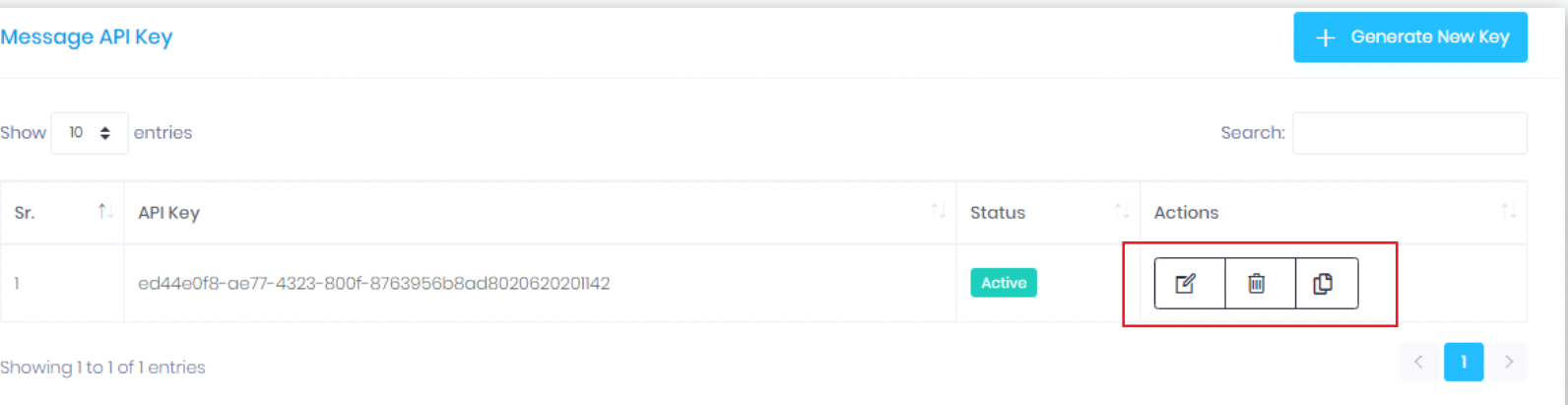

```
https://sms-gateway-url/Mes-
sageApi/SendSMS?Apikey=eds-dae774323800f87639501142&mobilenumber=xxxxxxxxxx&message=xxxxxx
xxx&senderid=FIND-DEFAULT&
```
it will return following response

{

 "success": false | true, "status": "1703:Invalid user name OR password."

}

#### **Parameters Required - all fields required:**

# **<sup>1</sup> Use API key**

1701:Success, Message Submitted Successfully, In this case you will response 1701|<- CELL\_NO>:<MESSAGE ID>, The message Id can then be us later to map the delivery reports to this message.

1702:Invalid URL Error, This means that one of the parameters was or left blank 1703:Invalid value in username or password field 1704:Invalid value in "type" field 1705:Invalid Message 1706:Invalid Destination 1707:Invalid Source (Sender) 1708:Invalid value for "dlr" field 1709:User validation failed 1710:Internal Error 1025:Insufficient Credit 1726:Blocked Network Or Mobile Number 1727:Invalid SendLater Parameter value 1730:Invalid WhatsApp Response

#### **Error status code**

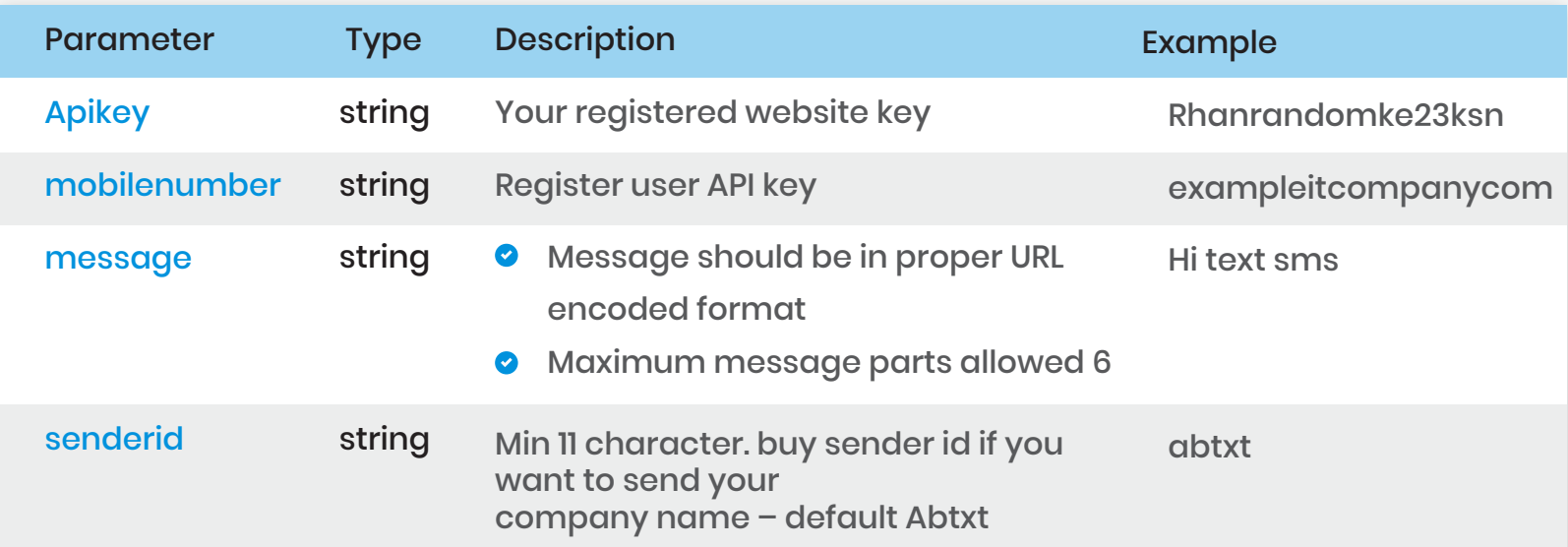

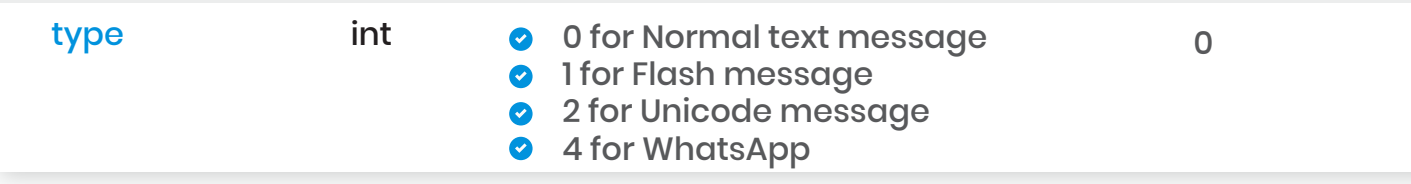

**Note**: All text information in message should be properly URL encoded.

# **Message API Key Generation**